# **MANUAL ABERTURA DE CONTAS MOBILE PF**

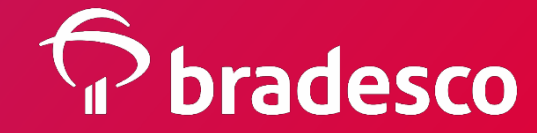

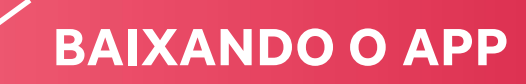

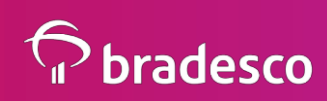

Abrir uma Conta Bradesco pelo celular é muito simples! Na App Store ou Google Play, basta procurar e baixar o App Bradesco.

Com ele instalado no celular, é necessário liberar o acesso aos dados do aparelho, clicando em **"Permitir"** quando aparecer a mensagem na tela.

Ah, e tem um detalhe muito importante: cada cliente deve usar seu próprio smartphone para solicitar a abertura da conta.

**Acesse pelas lojas ou escaneie o QR Code:**

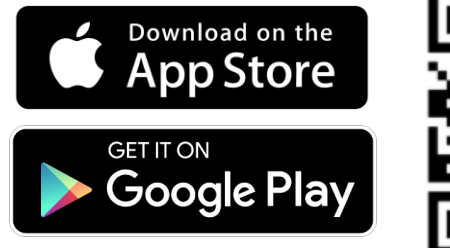

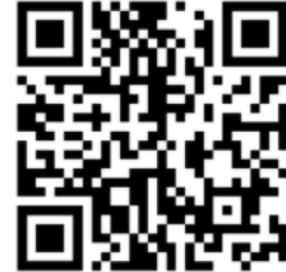

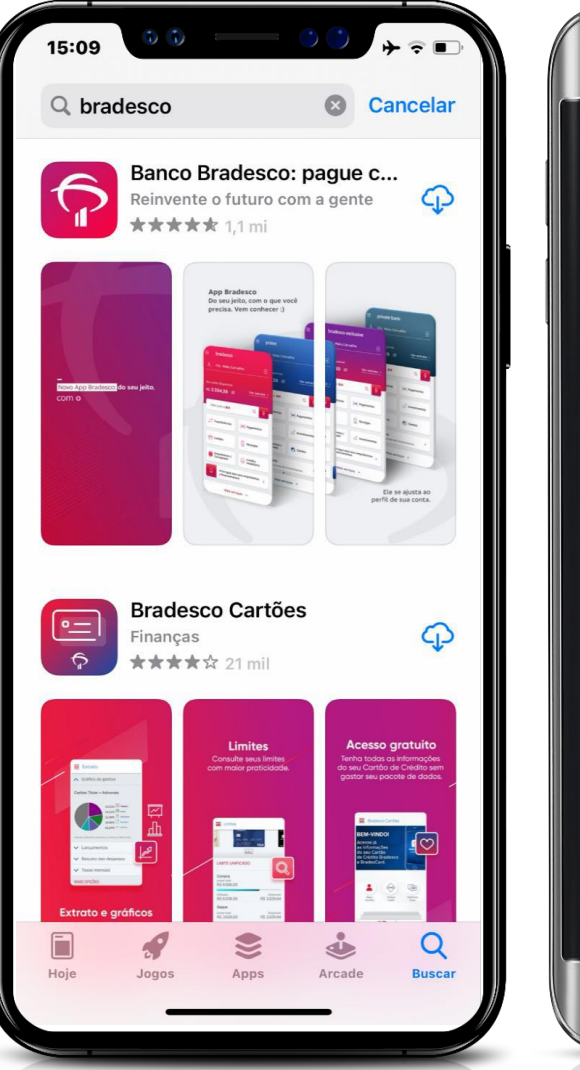

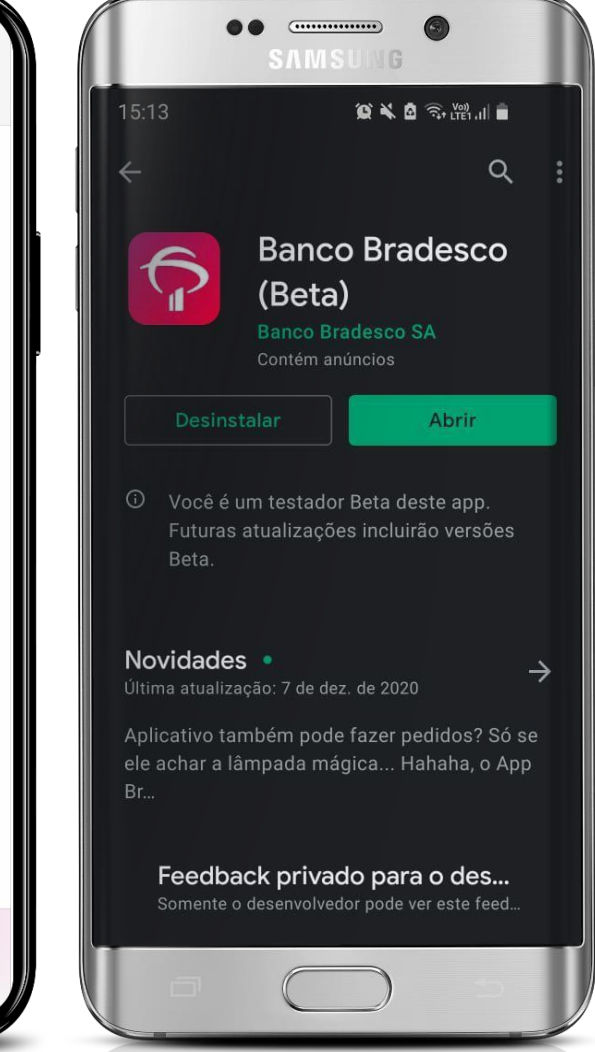

#### **ABRINDO UMA NOVA CONTA**

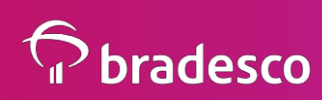

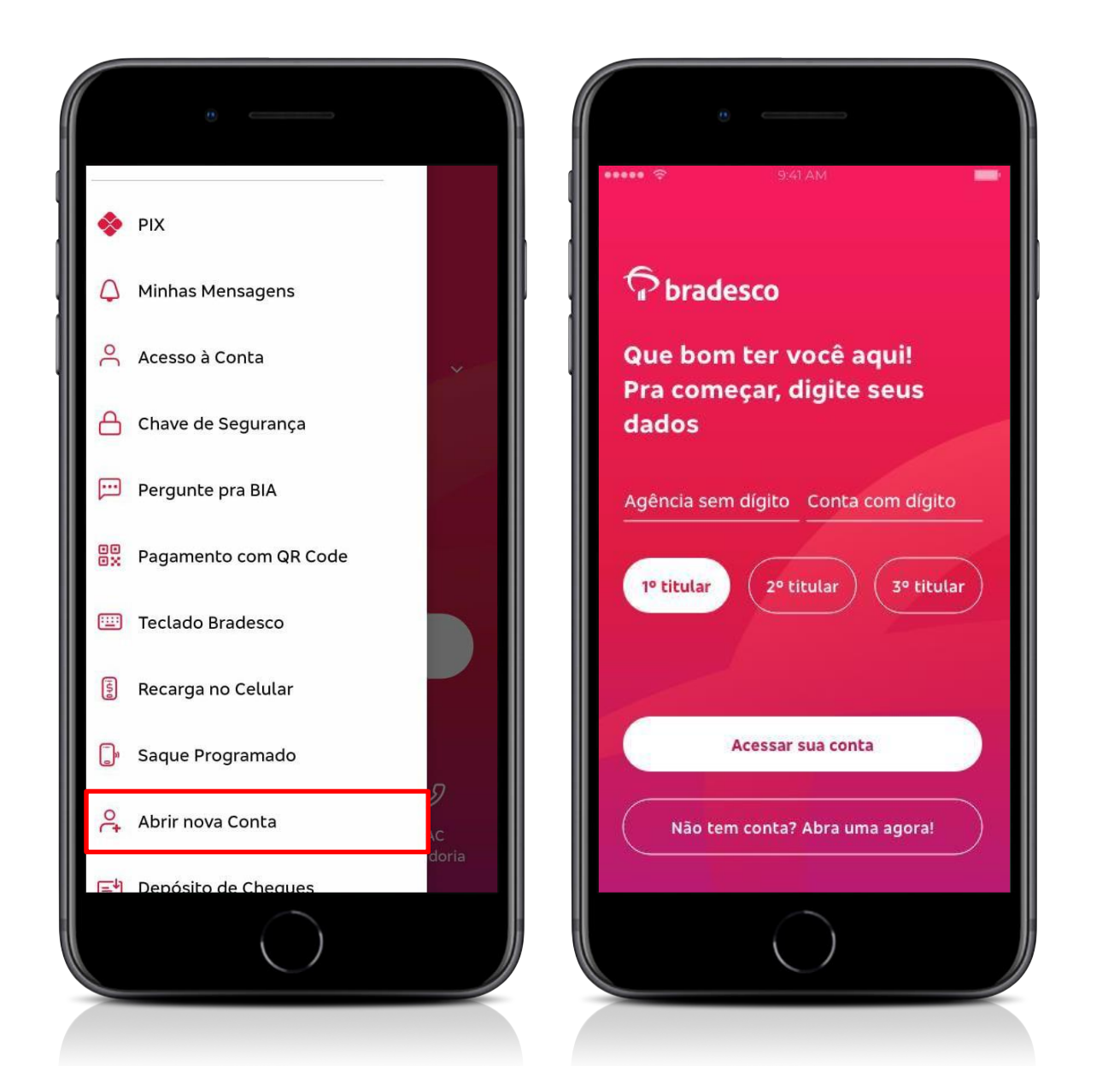

Para quem baixou e instalou o aplicativo com o objetivo de abrir uma conta (correntista ou não), a mesma tela exibe a opção: "**Acessar sua Conta**" e "**Não tem Conta? Abra uma agora!**".

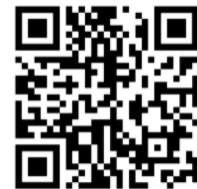

3

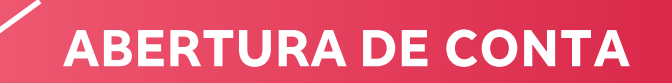

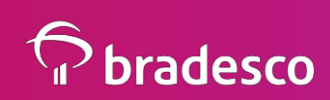

#### **A SOLICITAÇÃO DE ABERTURA DE CONTA PELO APP É DIVIDIDA EM 3 ETAPAS:**

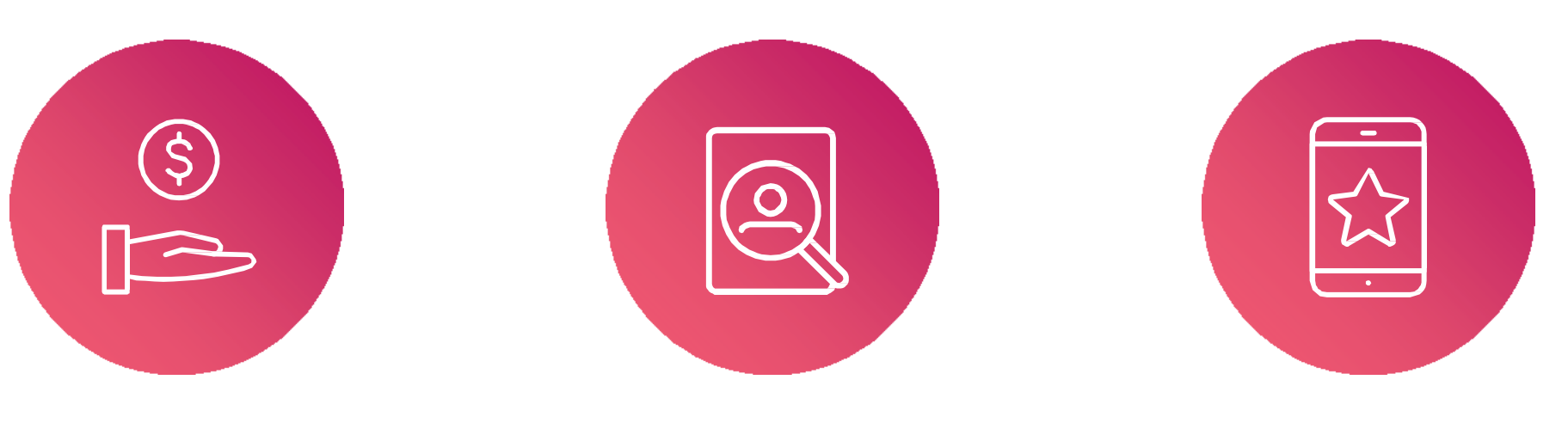

**Informações pessoais e financeiras**

**Captura de documentos Personalização da conta**

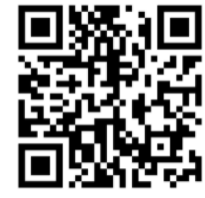

### **IDENTIFICAÇÃO CLIENTE**

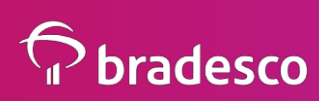

O primeiro passo **é informar o CPF.**

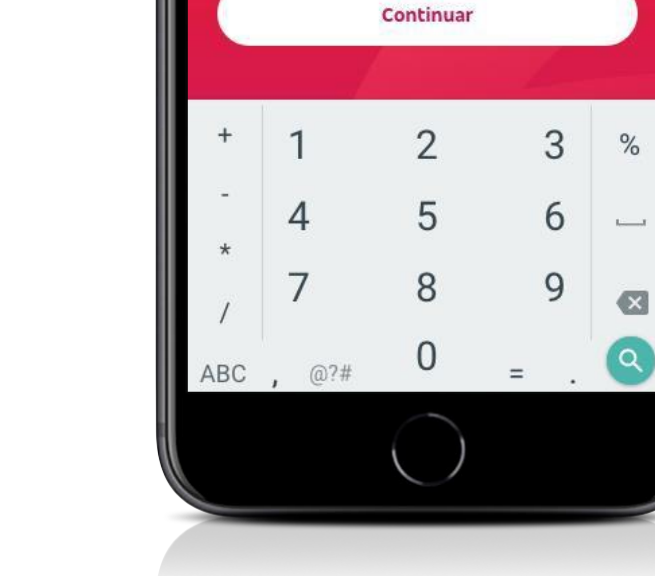

XXX.XXX.XXX-XX

Somente números

CPF

Abra sua conta

 $......$ 

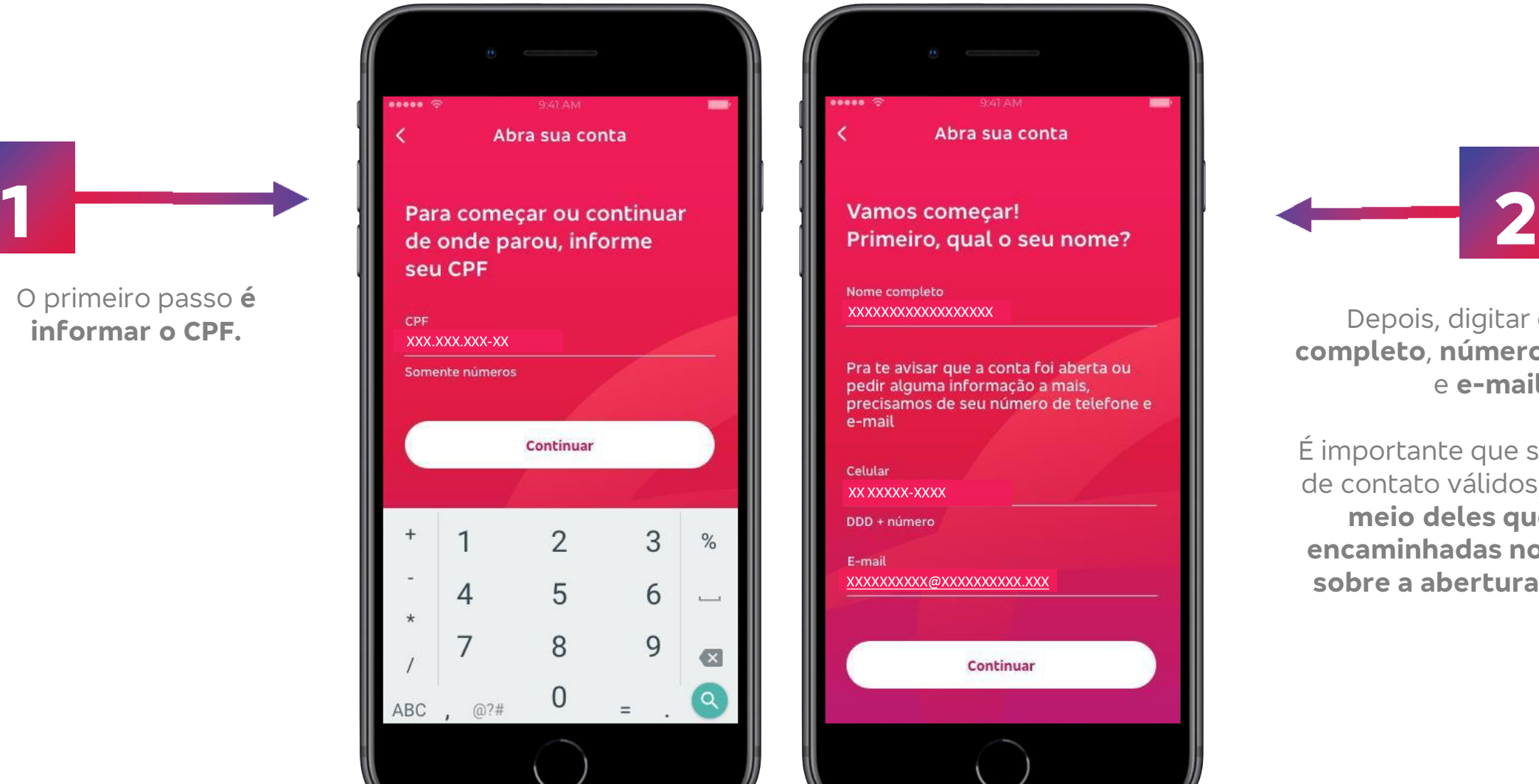

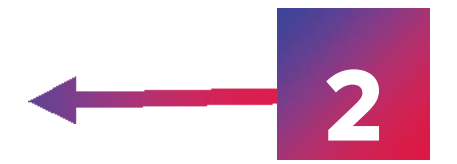

Depois, digitar o **nome completo**, **número do celular**  e **e-mail.**

É importante que sejam dados de contato válidos, pois **é por meio deles que serão encaminhadas notificações sobre a abertura da conta**.

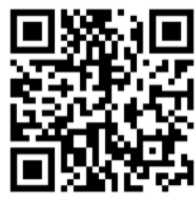

### **CRIAÇÃO SENHA 4 DÍGITOS**

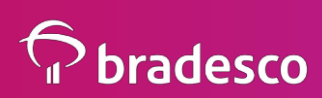

# **3**

Aí, é só digitar o código e criar a senha.

**Ela deve ter 4 dígitos e serve para acessar a conta pelo App, Internet Banking e Fone Fácil**.

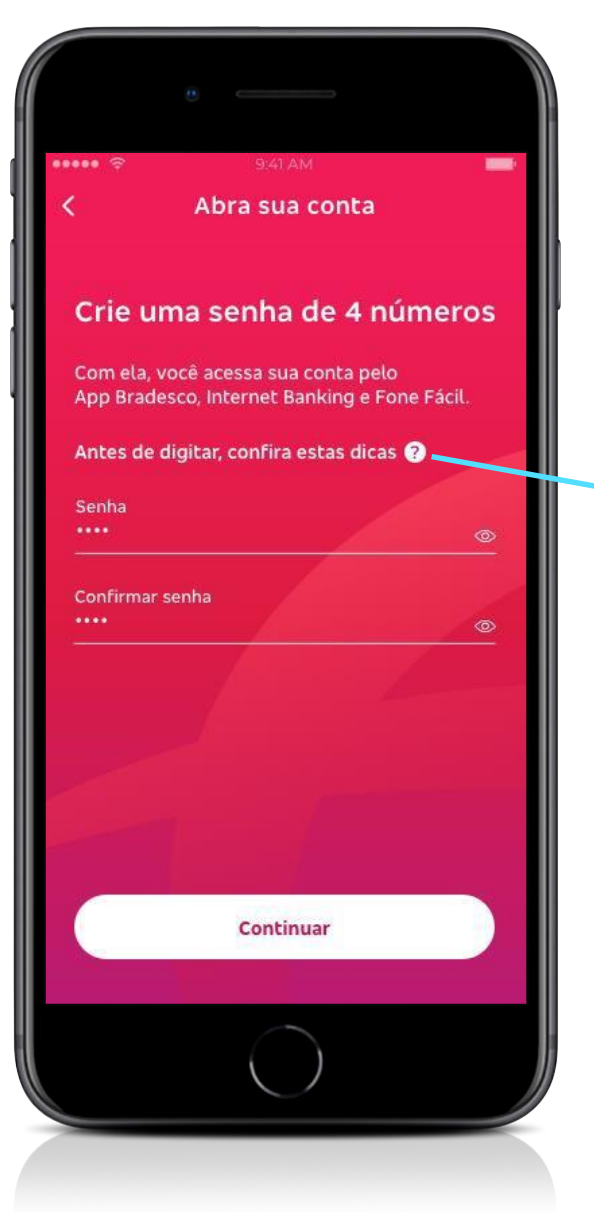

No lado superior direito da tela, tem uma interrogação com dicas para criar uma senha segura. Vale conferir.

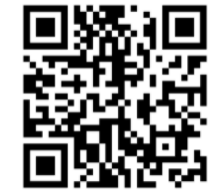

#### **ESCOLHA DO TIPO DE CONTA**

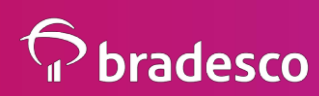

Nesta etapa é feita a escolha do tipo de conta.

**4**

**SELECIONE a Opção de Recebimento de Salário.**

Importante preencher os dados corretamente, e seguir as orientações.

**DIGITE O CNPJ PAGADOR E O NÚMERO DE CONVÊNIO DA FOLHA QUE DEVERÁ SER INFORMADO PELO RH**

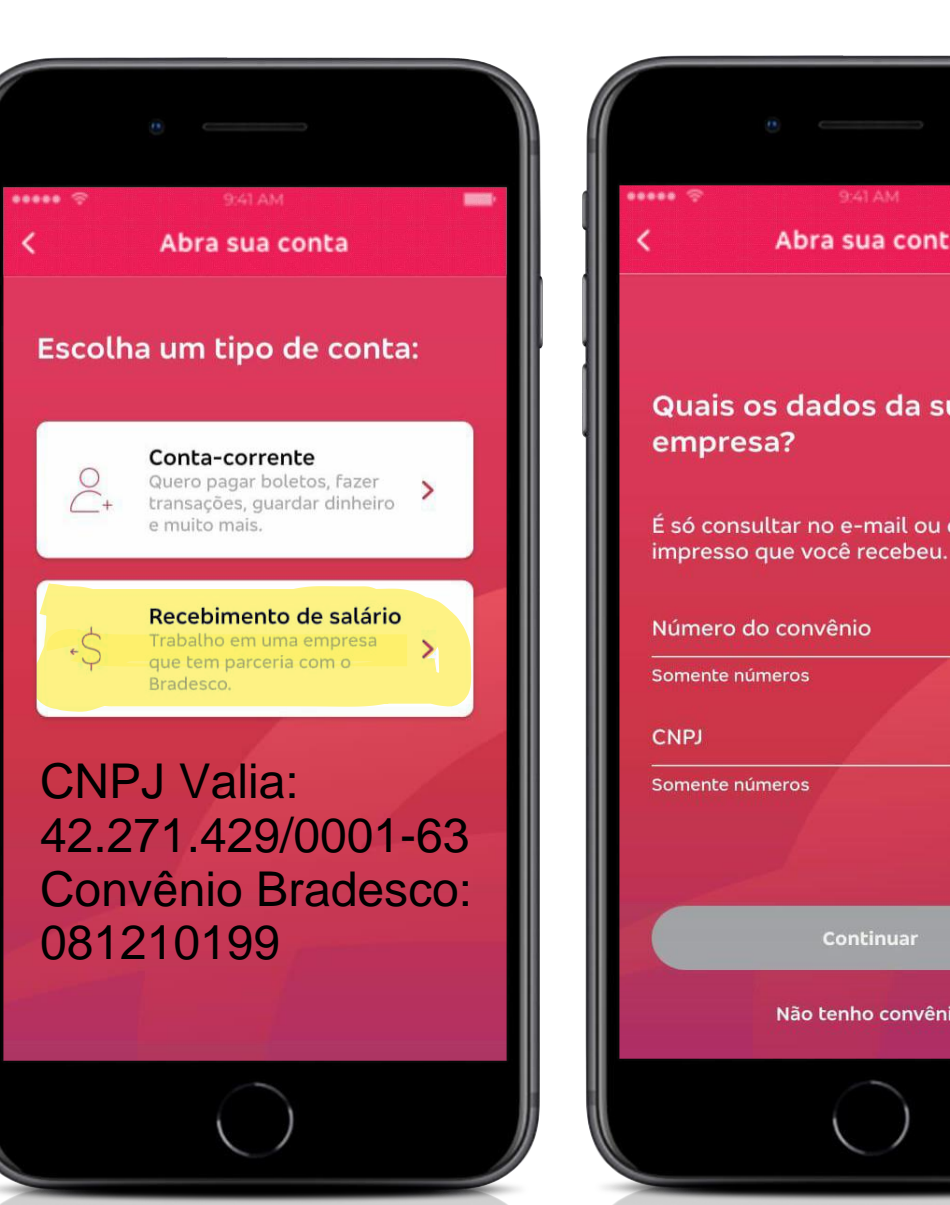

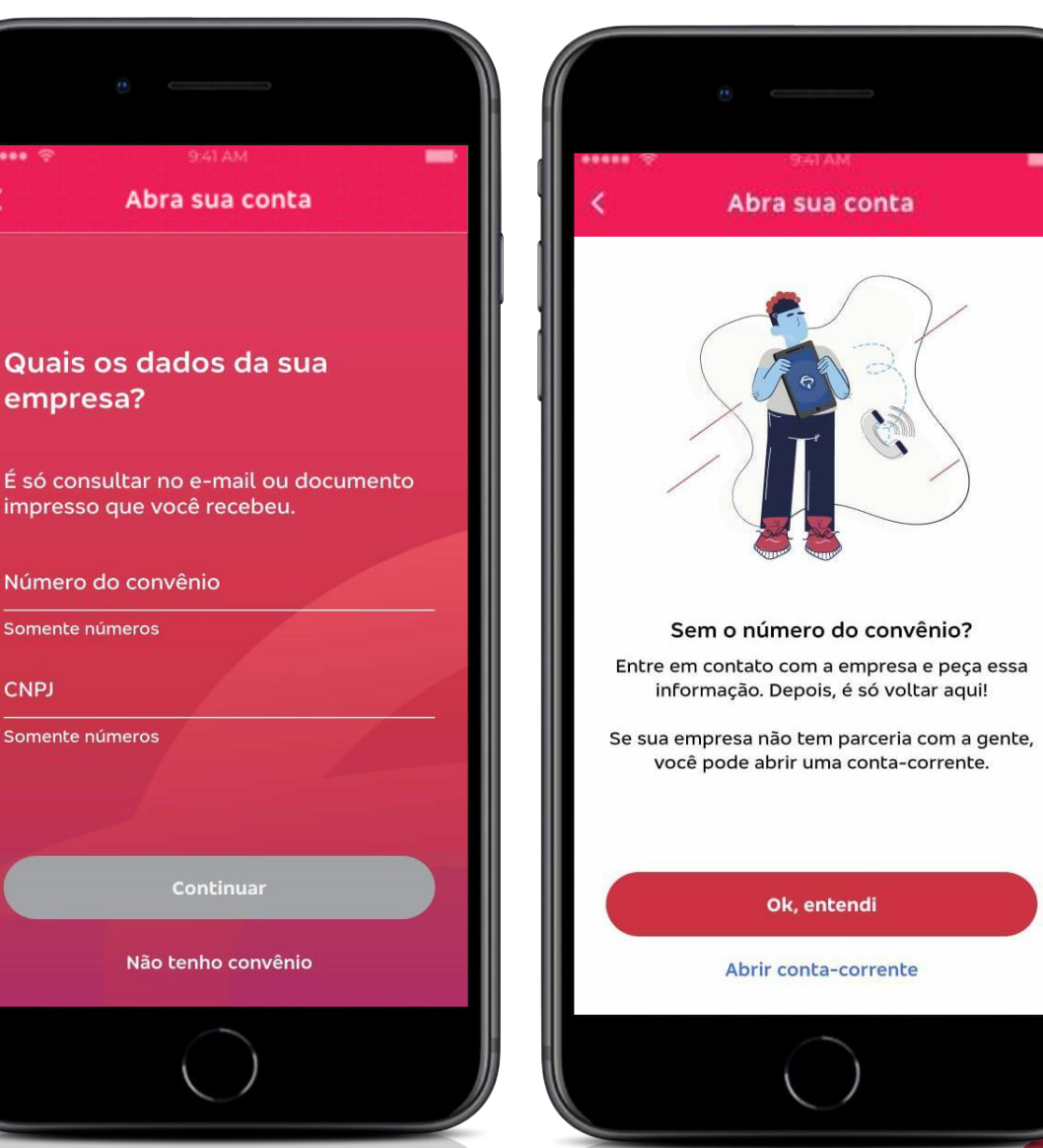

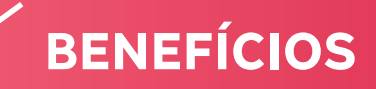

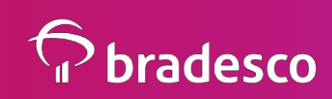

São apresentados ao Cliente os **benefícios** e **vantagens em abrir a conta pelo App,** e podem existir variações, conforme o convênio de Folha de Pagamento ou Parceria.

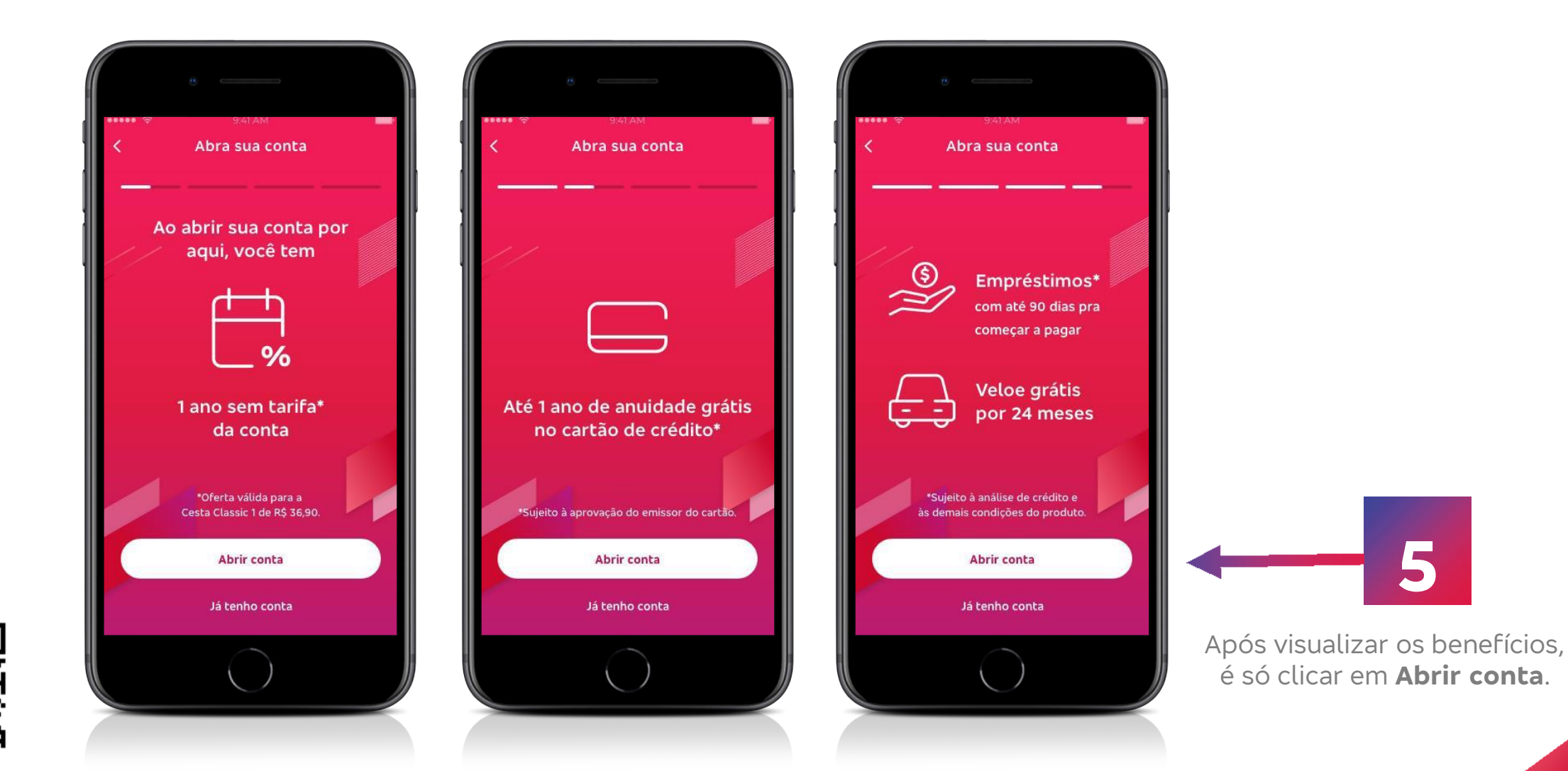

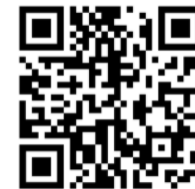

## **DEMONSTRAÇÃO DAS ETAPAS**

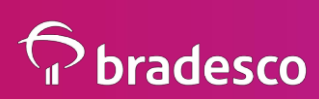

Tela utilizada para demonstrar a etapa em que o Cliente se encontra na jornada de abertura.

Cada etapa concluída receberá uma marcação para sinalizar.

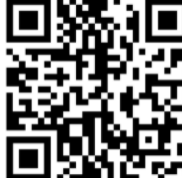

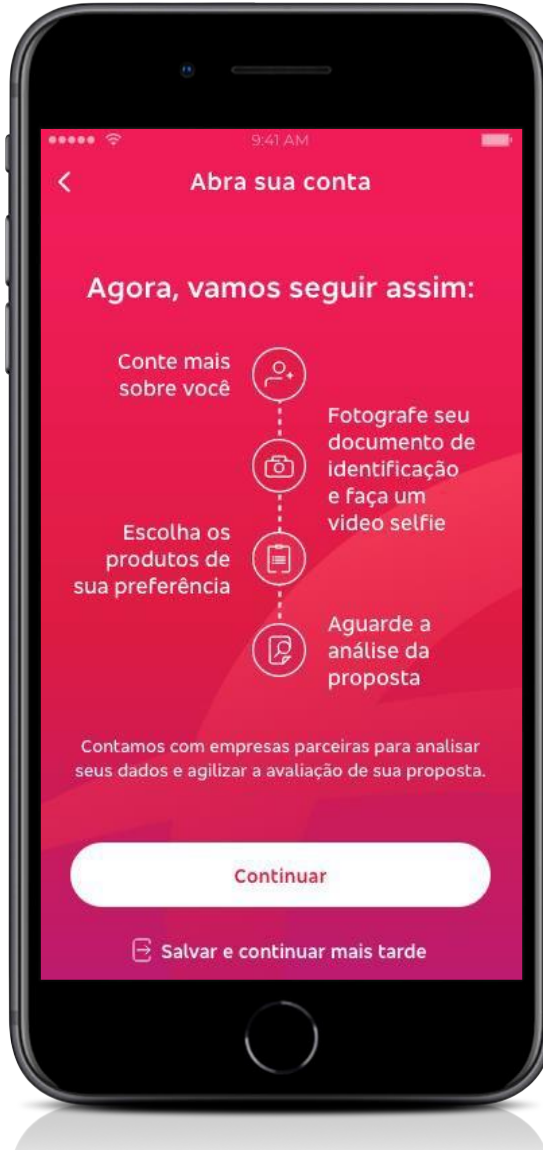

# **MANUAL ABERTURA DE CONTAS MOBILE PF**

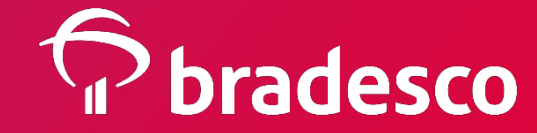